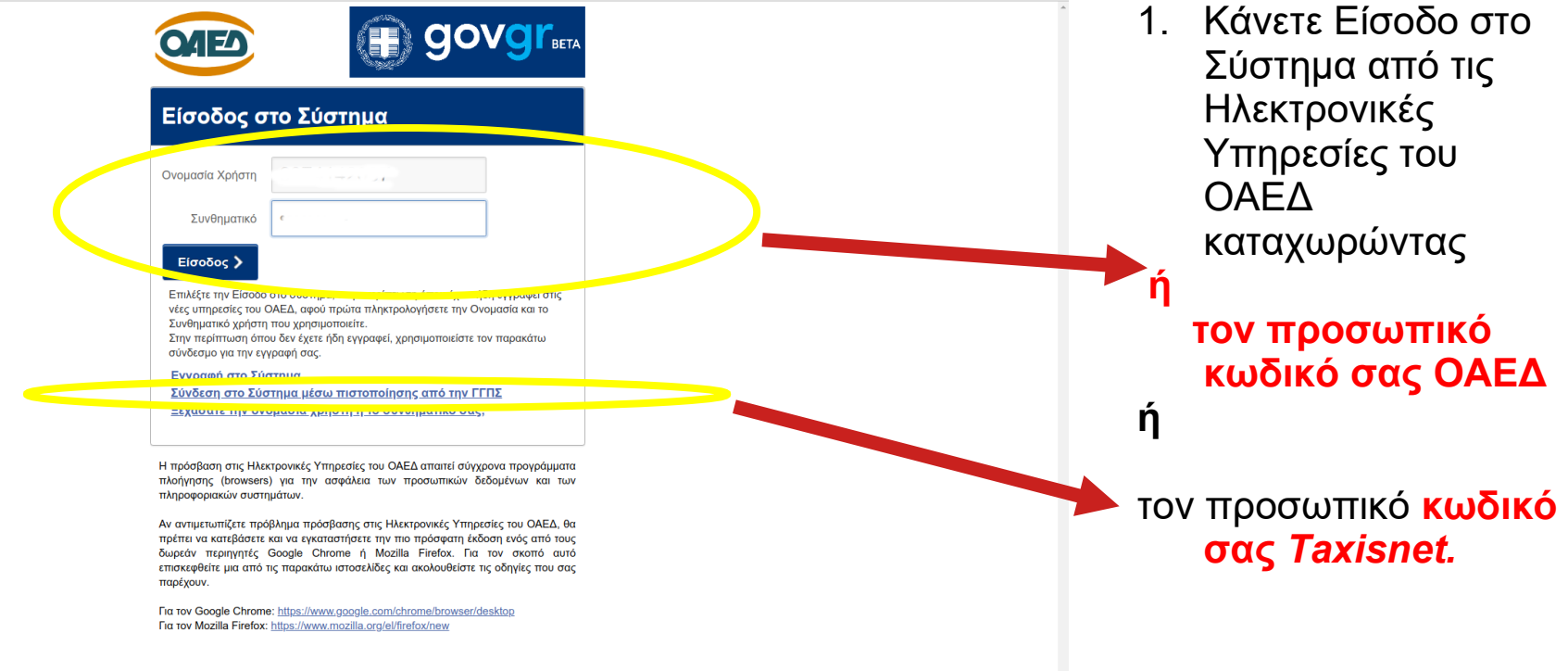

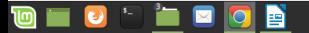

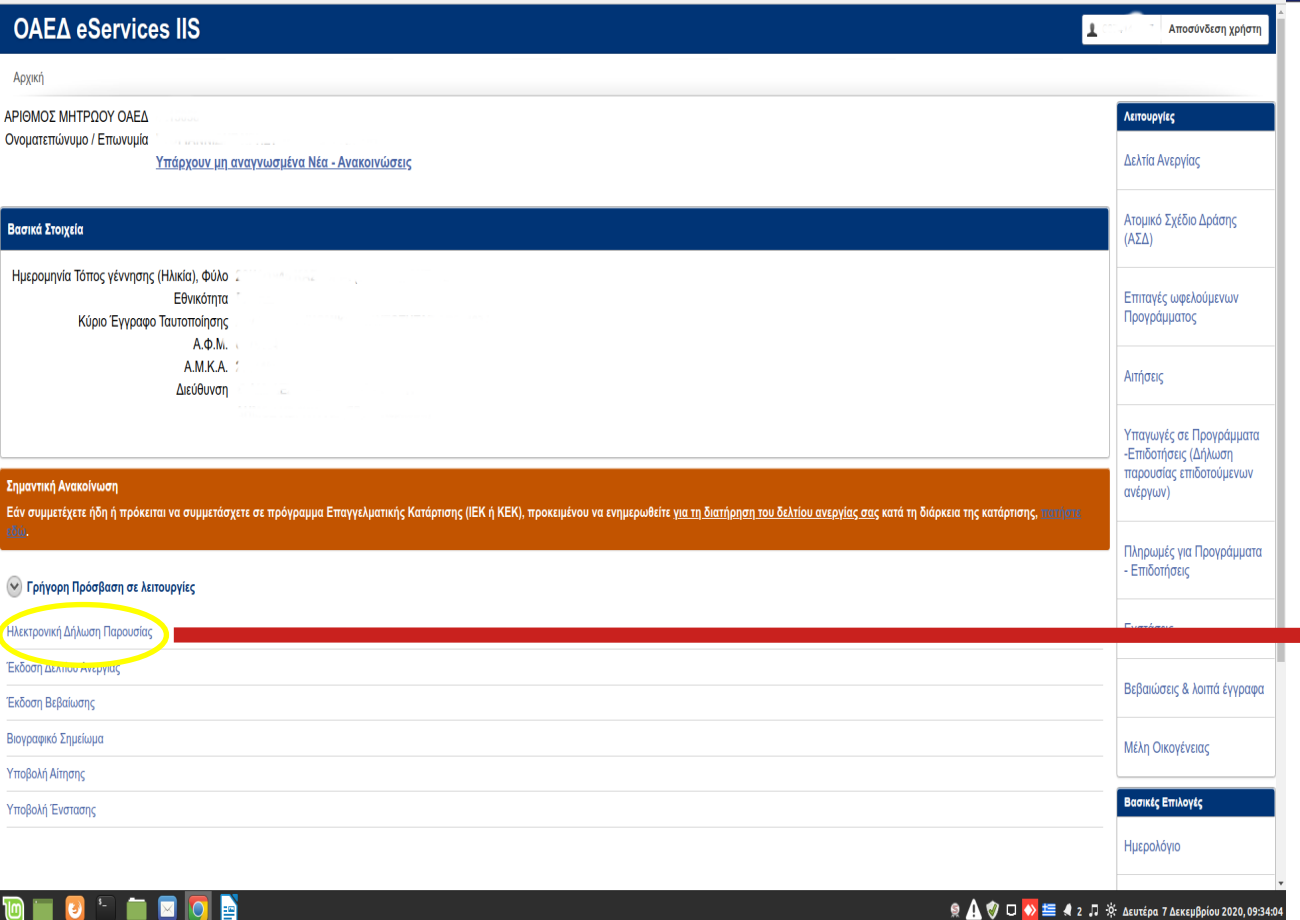

2. Από τη **Γρήγορη Πρόσβαση** επιλέγετε: "**Ηλεκτρονική Δήλωση Παρουσίας**"

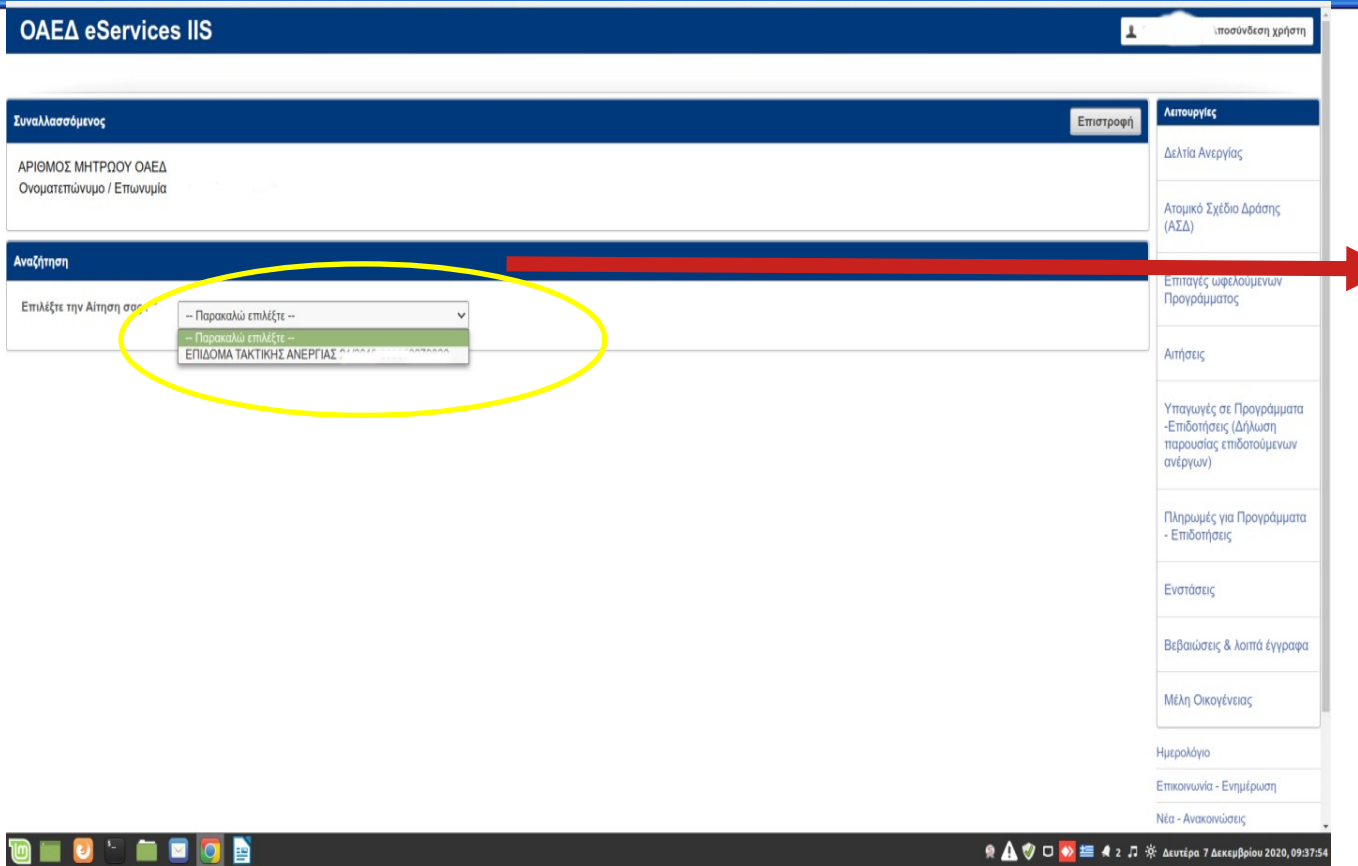

3. Από την **Αναζήτηση** επιλέγετε: "**Την αίτησή σας**" για την οποία έχετε υποχρέωση δήλωσης παρουσίας

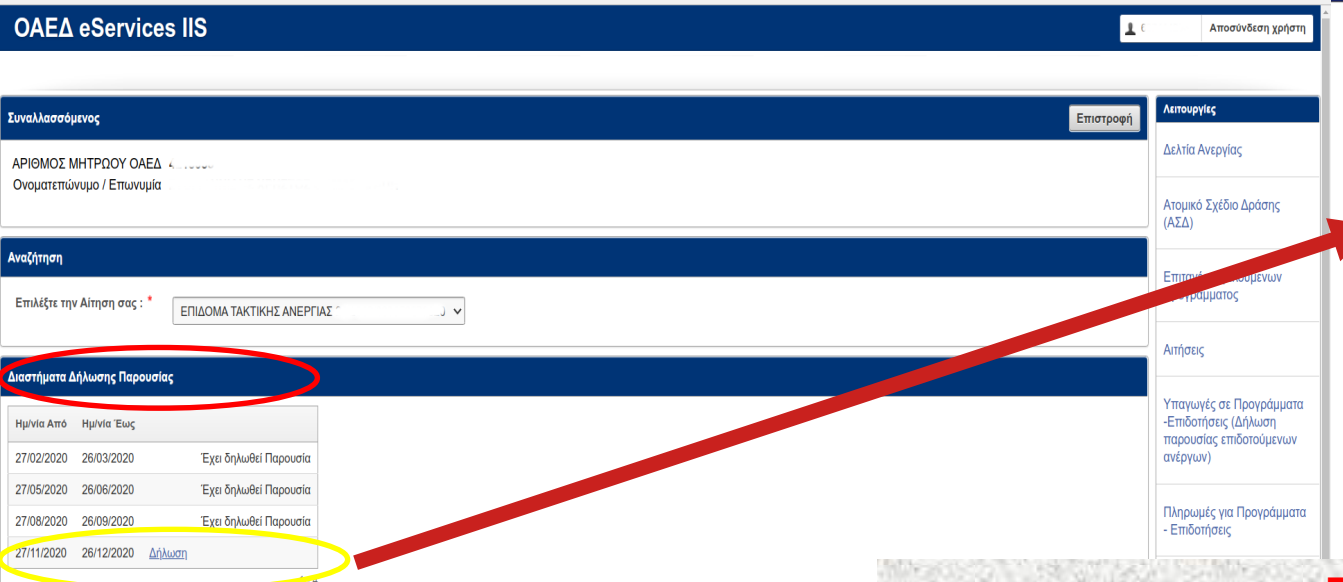

4. Έχοντας επιλέξει στο προηγούμενο βήμα την Αίτησή σας, στη συνέχεια από τα "**Διαστήματα Δήλωσης Παρουσίας**" επιλέγετε τη "**Δήλωση**" για το χρονικό διάστημα για το οποίο έχετε υποχρέωση Δήλωσης παρουσίας.

**ΠΡΟΣΟΧΗ!!!** Στην περίπτωση που έχει παρέλθει το χρονικό διάστημα για τη δήλωση της παρουσίας σας, δεν είναι δυνατό να επιλέξετε τη **«Δήλωση»**. Παρακαλούμε να επικοινωνήσετε **άμεσα** με την Υπηρεσία που σας επιδοτεί

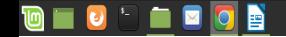

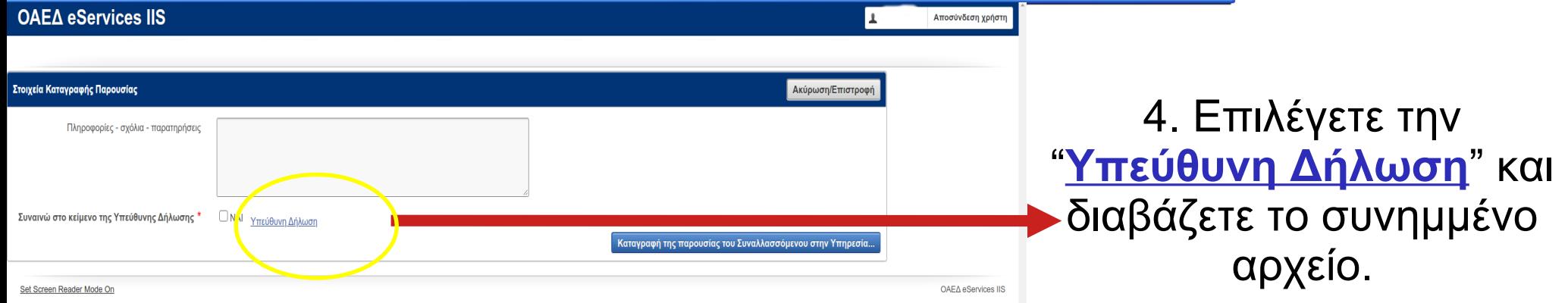

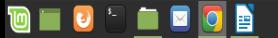

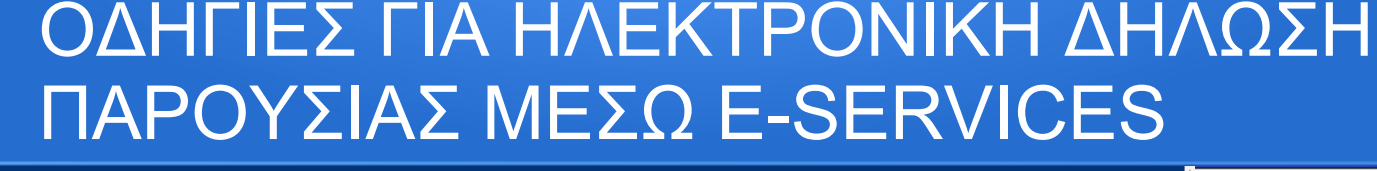

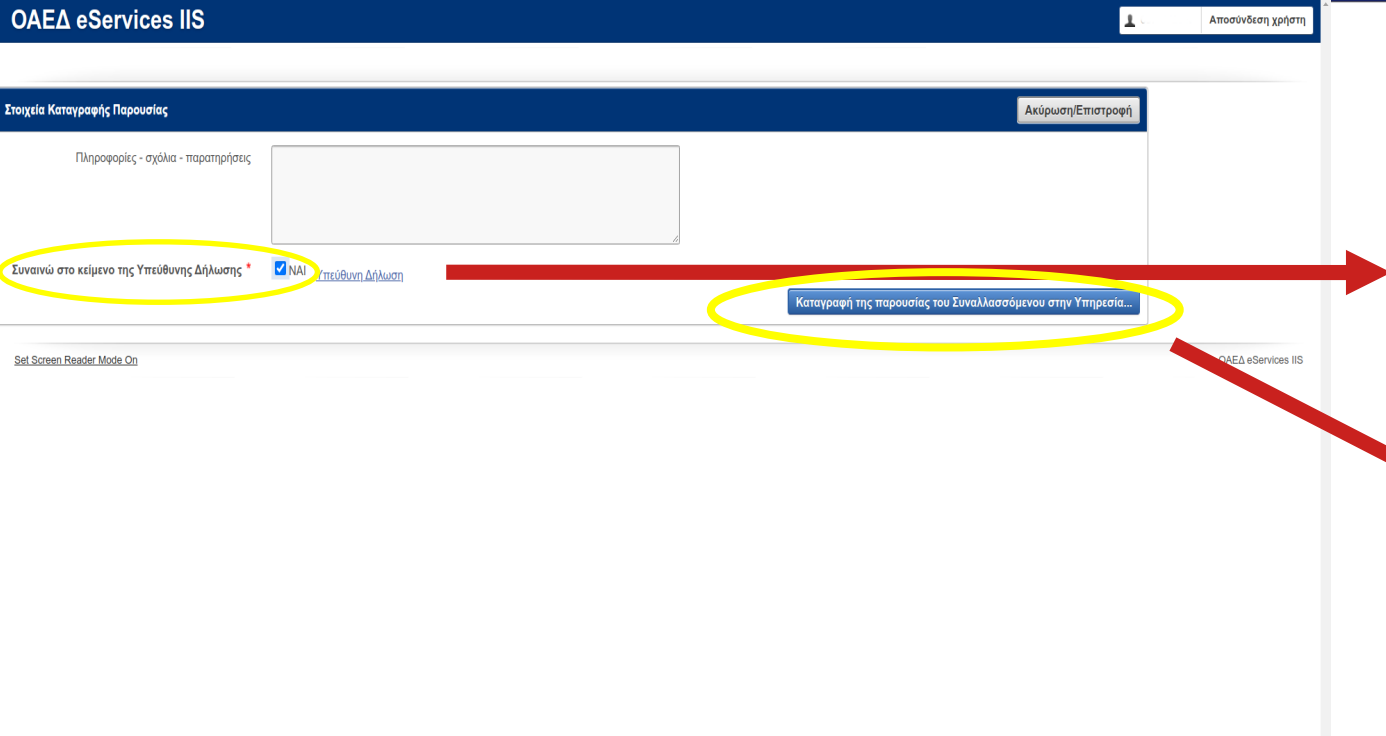

5. Έχοντας διαβάσει το κείμενο της Υπεύθυνης Δήλωσης, επιλέγετε "**ΝΑΙ**" για να συναινέσετε με το περιεχόμενό της. Στη συνέχεια επιλέγετε "**Καταγραφή της παρουσίας του Συναλλασσόμενου στην Υπηρεσία**"

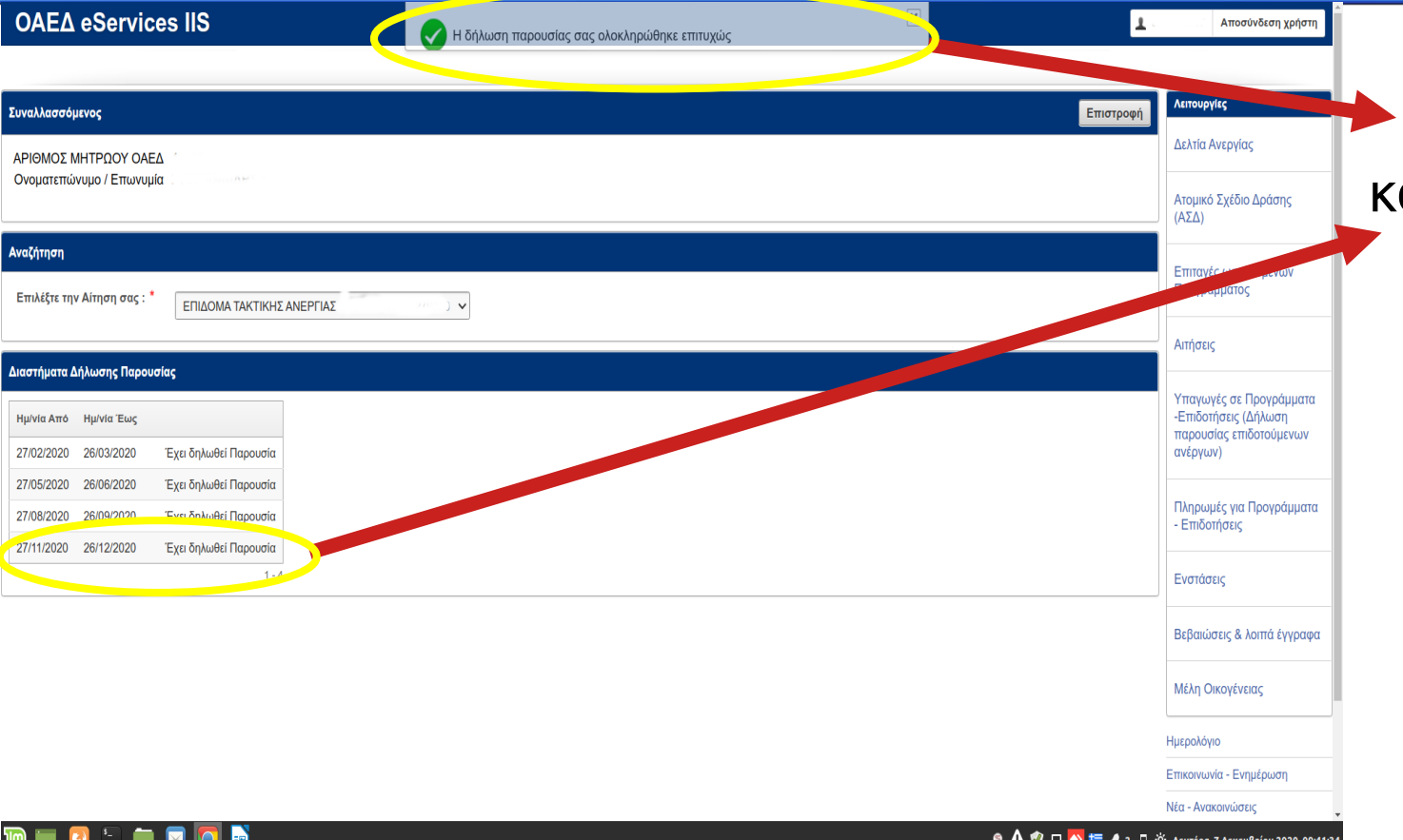

6. Έχετε επιτυχώς καταχωρίσει τη δήλωση παρουσίας σας στο σύστημα.

.